# PBS Referral Q & A

Staff,

Listed below are clarifications and questions from the PBS staff meeting last week. If you have any further questions, please don't hesitate to ask!

### Q: How do I access email addresses from Edline?

A:

- 1. Pick one of your classes.
- 2. Go to the command center (left side) and choose the send e-mail option.
- 3. You will basically follow the steps on each page and you will be able to e-mail the students, parents, or both.

#### Q: What is the link for the PBS student referral form?

A: http://www.educationmadeeasy.net/Student%20Referral%20Form.htm

## Q: How do I get the link on my desktop?

A: You can add a desktop shortcut by minimizing all programs on your computer and following these steps:

- 1. Right-click anywhere on your desktop and choose New Shortcut
- 2. For Type the location of the items enter http://www.educationmadeeasy.net/Student%20Referral%20Form.htm
- 3. Click Next
- 4. For the shortcut name enter STUDENT REFERRAL FORM
- 5. Click Finish

### Q: When giving a detention, who monitors that detention?

A: Whoever gives the detention monitors that detention, unless other arrangements are made.

### Q: How do I get to the teacher's folder?

A: 1. Go to my Computer

- 2. Click on: Smith\_staff on'Tsd\_nas1' (T:)
- 3. Find folder named PBS
- 4. Click on PBS Infraction System

### Q: When can I refer a student? Do they have to be in my class?

A: You can refer a student at anytime, before school, hallways, lunch, after school. No, they do not have to be in your class and you don't have to be a teacher (ie. Parapros, aides, etc.).

Thank you!!

The PBS Steering Committee!

Amy Buchanan Smith Middle School Assistant Principal 823–4730

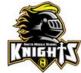